# Nota tecnica sulle prestazioni dei modelli

Come per qualsiasi strumento di progettazione, le prestazioni di Autodesk® Revit® variano in base alle conoscenze, alle abilità e all'esperienza degli utenti, nonché all'ambiente hardware in cui viene eseguito il software. Il team Autodesk Revit ha raccolto una serie di requisiti hardware, raccomandazioni e procedure ottimali di modellazione come individuati dal nostro team di sviluppo interno e dalla community di clienti dedicati.

Non esistono due edifici identici: così le stesse strategie di ottimizzazione delle prestazioni non sono applicabili ad edifici diversi. I consigli forniti di seguito possono essere utilizzati singolarmente o in combinazione, per creare modelli omogenei e calcolabili che trasmettono correttamente l'intento progettuale.

Alla redazione del documento hanno contribuito numerosi membri del team di Autodesk Revit operanti nelle aree di supporto, controllo qualità, sviluppo, consulenza e gestione del prodotto. Inoltre, molti suggerimenti sono stati forniti da utenti della comunità di Autodesk Revit, che hanno generosamente offerto il proprio tempo ed esperienza ad altri utenti in diversi forum e hanno richiesto ad Autodesk di divulgare le loro conoscenze ad un pubblico ancora più ampio.

Come di consueto, Autodesk ringrazia i clienti, che con i loro utili suggerimenti collaborano con il team che contribuisce al miglioramento di Revit.

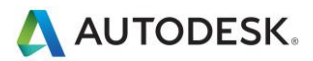

#### **Sommario**

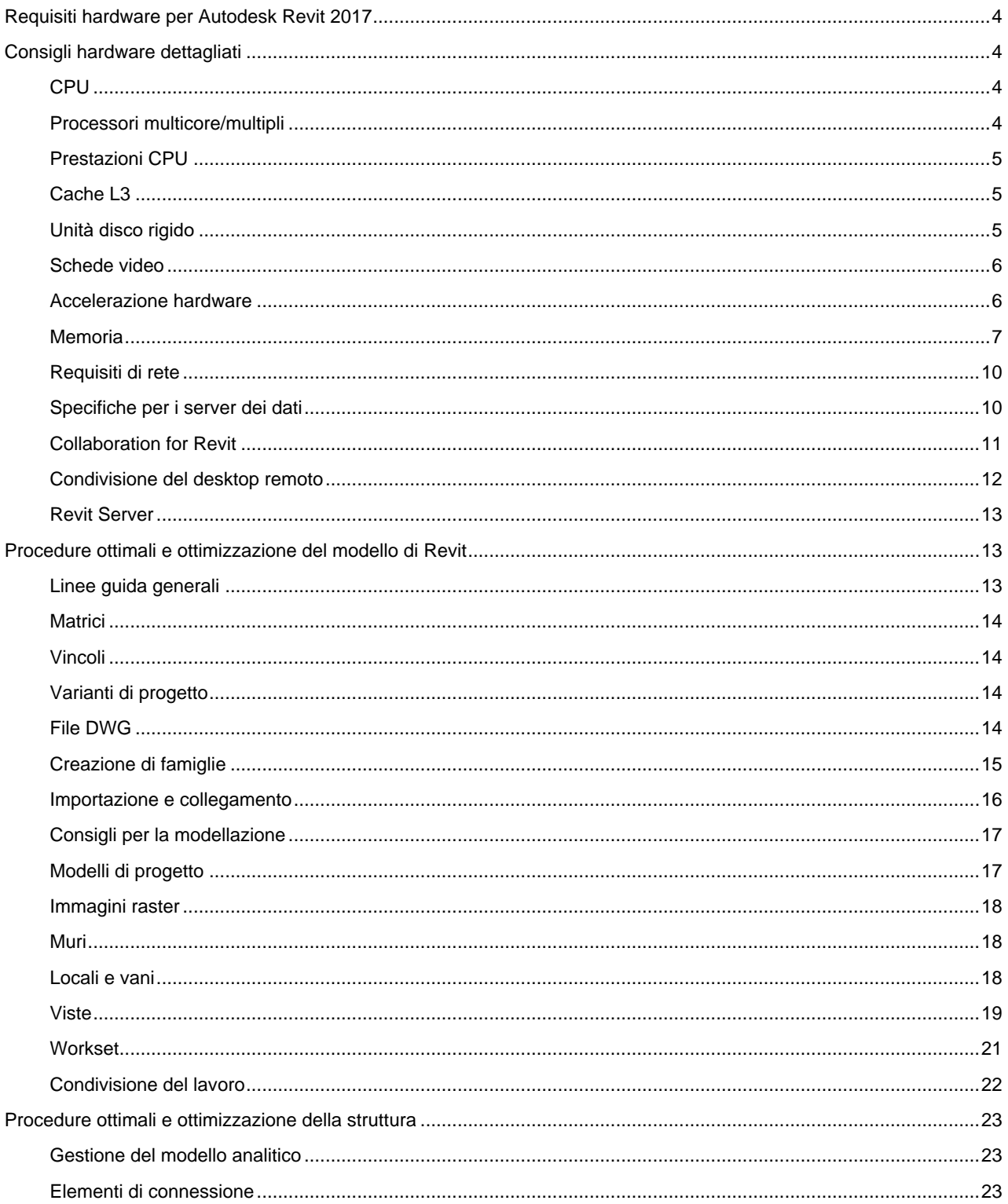

Autodesk and Revit are registered trademarks or trademarks of Autodesk, Inc., and/or its subsidiaries and/or affiliates in the USA and/or other countries. All other brand names, product names, or trademarks belong to their

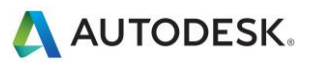

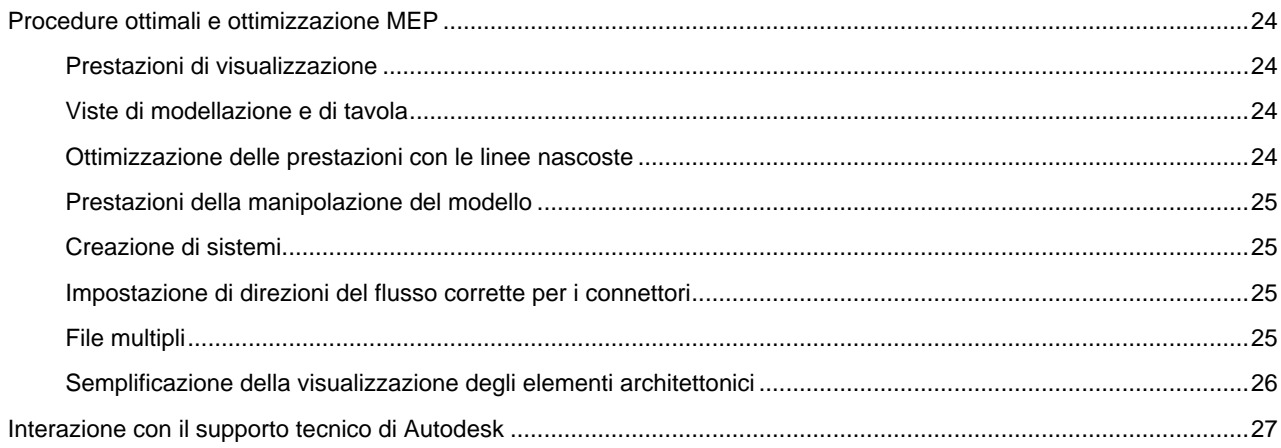

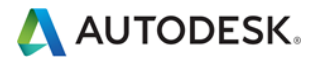

## <span id="page-3-0"></span>Requisiti hardware per Autodesk Revit 2017

<span id="page-3-1"></span>Per informazioni sui requisiti di sistema, vedere [www.autodesk.com/revit-systemreq-2017-ita.](http://www.autodesk.com/revit-systemreq-2017-ita)

## Consigli hardware dettagliati

#### <span id="page-3-2"></span>**CPU**

Autodesk Revit è un'applicazione ad utilizzo intensivo di calcoli che richiede una CPU ad elevate prestazioni.

- La maggior parte degli utenti sceglie processori ad almeno 3 GHz con più core.
- Alcuni utenti hanno registrato un miglioramento delle prestazioni con un moderato overclocking della CPU. Per determinare valori di overclocking del processore sicuri, consultare il produttore del computer in uso.

### <span id="page-3-3"></span>**Processori multicore/multipli**

Alcuni utenti segnalano un incremento delle prestazioni di Revit che può raggiungere il 20% in ambienti multicore o a più processori.

Numerose funzionalità di Revit traggono vantaggio dall'utilizzo di processori multicore, compresi i seguenti:

- Stampa vettoriale
- Esportazione di dati vettoriali quali DWG e DWF
- Autodesk Raytracer
- Rappresentazioni di giunti dei muri nelle viste di pianta e di sezione
- Caricamento degli elementi in memoria: riduzione dei tempi di apertura della vista quando gli elementi vengono visualizzati per la prima volta in una sessione
- Calcolo parallelo dei bordi delle silhouette (contorni delle superfici curve) durante lo spostamento nelle viste prospettiche 3D
- Conversione di rappresentazioni grafiche ad alto livello di elementi del modello e annotazioni in elenchi di visualizzazione ottimizzati per determinate schede grafiche; eseguita durante l'apertura di viste o la modifica delle proprietà della vista
- Apertura e salvataggio di file
- Visualizzazione dei dati della nuvola di punti
- Esportazione DWF come singole tavole utilizza processi multipli
- I calcoli di riempimento colore vengono eseguiti in background in un altro processo
- Il calcolo della geometria di connessione strutturale viene elaborato in background in un altro processo

Nuove funzionalità di multithreading vengono aggiunte ad ogni release del prodotto.

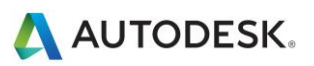

### <span id="page-4-0"></span>**Prestazioni CPU**

Sono disponibili numerosi metodi per il confronto delle prestazioni della CPU. I collegamenti elencati di seguito possono risultare utili per i clienti che desiderano approfondire l'argomento. Autodesk non fornisce alcuna garanzia sulla precisione o la veridicità dei dati forniti:

<http://www.tomshardware.com/charts/cpu-charts-2007/3d-studio-max-9,369.html>

<http://www.cpubenchmark.net/>

<http://www.spec.org/benchmarks.html>

<http://www.revitforum.org/hardware-infrastructure/>

#### <span id="page-4-1"></span>**Cache L3**

Autodesk consiglia l'utilizzo di CPU con cache L3, che offrono notevoli vantaggi in termini di prestazioni. Le cache L3 di grandi dimensioni (almeno 3 MB) garantiscono prestazioni ottimali per operazioni ad uso intensivo di calcoli, quali la rigenerazione del modello.

#### <span id="page-4-2"></span>**Unità disco rigido**

#### **Velocità**

La velocità dell'unità disco rigido di una stazione di lavoro incide sulle prestazioni di Revit durante il caricamento del modello, il salvataggio del modello locale e lo swapping del disco rigido gestito dal sistema operativo Microsoft Windows.

Se sono necessarie prestazioni migliori durante tali operazioni, un'unità disco rigido più veloce può garantire maggiori vantaggi. Tuttavia, il team di Revit prende in considerazione il miglioramento della stazione di lavoro di priorità inferiore quando confrontata con i miglioramenti delle prestazioni relativi alla velocità della CPU e all'incremento della memoria RAM disponibile.

I progetti di Revit contenenti le nuvole di punti sono particolarmente sensibili alla velocità del disco rigido. Un'unità SSD (Solid State Drive) consentirà di migliorare notevolmente le prestazioni di visualizzazione in questi casi.

#### **Tipo**

Le unità SCSI o SATA sono facoltative per l'utilizzo standard di Revit.

#### **Configurazione**

Per il file di scambio di Windows si consiglia di configurare un unico valore per l'impostazione minima e massima, che dovrebbe essere pari o superiore al doppio della RAM installata. Ciò impedisce la modifica automatica della dimensione del file di scambio mentre si lavora.

#### **Deframmentazione**

È consigliabile eseguire la deframmentazione dei computer locali e dei server ad intervalli regolari. Le unità molto frammentate possono ridurre notevolmente le prestazioni del computer.

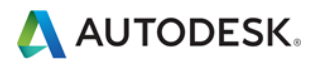

#### <span id="page-5-0"></span>**Schede video**

- Autodesk consiglia l'utilizzo di schede video dedicate con supporto per DirectX 11 o versioni successive.
- Considerare l'utilizzo di schede video progettate per il supporto delle applicazioni CAD.
- Le schede video integrate sono sconsigliate, in quanto utilizzano la memoria RAM del computer anziché la memoria dedicata della scheda.
- In molti casi le schede video di fascia media offrono prestazioni identiche a quelle delle schede più costose.
- Alcune funzionalità delle prestazioni dipendono dalle schede video con supporto Shader Model 5.0.
- Un elenco delle schede video e dei driver certificati per l'utilizzo con Revit è disponibile nel sito Web all'indirizz[o www.autodesk.com/hardware.](http://www.autodesk.com/hardware)

#### <span id="page-5-1"></span>**Accelerazione hardware**

Per usufruire di tutti i vantaggi dell'accelerazione hardware, attenersi alla seguente procedura:

- 1. Aprire il menu principale dell'applicazione.
- 2. Fare clic su Opzioni.
- 3. Fare clic sulla scheda Grafica.
- 4. Selezionare Usa accelerazione hardware, come illustrato di seguito.
- 5. Chiudere e riavviare Revit.

#### Modalità grafica

- Usa accelerazione hardware (Direct3D®)
	- √ Disegna solo elementi visibili
- Consenti la navigazione durante l'aggiornamento (è necessario riaprire i modelli)
- U Linee uniformi con anti-aliasing
	- © Consenti il controllo di ogni vista nella finestra di dialogo Opzioni di visualizzazione grafica
	- Usa per tutte le viste (controllo di ogni vista disattivato)

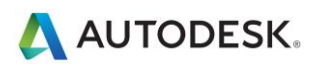

#### <span id="page-6-0"></span>**Memoria**

#### **Memoria RAM installata**

- Sono necessari almeno 4 GB di RAM, ma è consigliabile disporre di almeno 16 GB. I modelli più complessi e di grandi dimensioni utilizzano una maggior quantità di RAM.
- La quantità di RAM disponibile per Revit dipende in parte dall'ambiente del sistema operativo Windows in uso.
- La quantità di RAM necessaria nel computer locale è pari a circa 20 volte le dimensioni del file di progetto centrale compresso. Una quantità di RAM insufficiente può incidere negativamente sulle prestazioni del modello.
- Il rendering di Revit è ora un processo separato e può trarre vantaggio dalla memoria disponibile anche oltre I limiti disponibili per l'applicazione Revit.
- Le specifiche di memoria variano; in genere i moduli RAM dual channel a bassa latenza e alta velocità possono offrire notevoli vantaggi in termini di prestazioni.

#### **Gestione**

In Revit i dati del modello vengono mantenuti nella memoria e nelle cache del disco rigido, per migliorare le prestazioni delle operazioni ripetute di accesso ai dati. Dopo una manipolazione intensiva del modello, il riavvio di Revit può migliorare le prestazioni dell'applicazione, in particolare prima dell'esecuzione delle operazioni seguenti, che richiedono una notevole quantità di memoria:

- Stampa
- Rendering
- Esportazione
- Aggiornamento di modelli alla versione corrente di Revit

#### **Ottimizzazione del sistema operativo per incrementare le prestazioni**

Verificare che sia stata impostata una dimensione del file di paging ottimale per il sistema in uso. La dimensione del file di paging non deve essere inferiore alla dimensione consigliata per Windows né superiore al doppio della memoria RAM installata. I file di paging di grandi dimensioni forniscono più memoria alla piattaforma Revit, ma possono ridurre notevolmente le prestazioni del sistema.

Se una seconda unità fisica è disponibile, leggeri miglioramenti alle prestazioni del file pagina possono essere ottenuti mediante l'inserimento del file di pagina su un'unità che non ospita il sistema operativo. Per effettuare il debug del sistema operativo, si consiglia un file di pagina di almeno 800 MB nell'unità di avvio.

Per modificare la dimensione del file di paging, attenersi alla procedura riportata di seguito:

- 1. Nel menu Start di Windows, fare clic su Impostazioni > Pannello di controllo.
- 2. Nel Pannello di controllo, fare clic su Sistema e sicurezza.
- 3. Fare clic su Sistema.
- 4. Fare clic su Impostazioni di sistema avanzate.

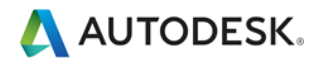

5. Nella finestra di dialogo Proprietà sistema, fare clic sulla scheda Avanzate.

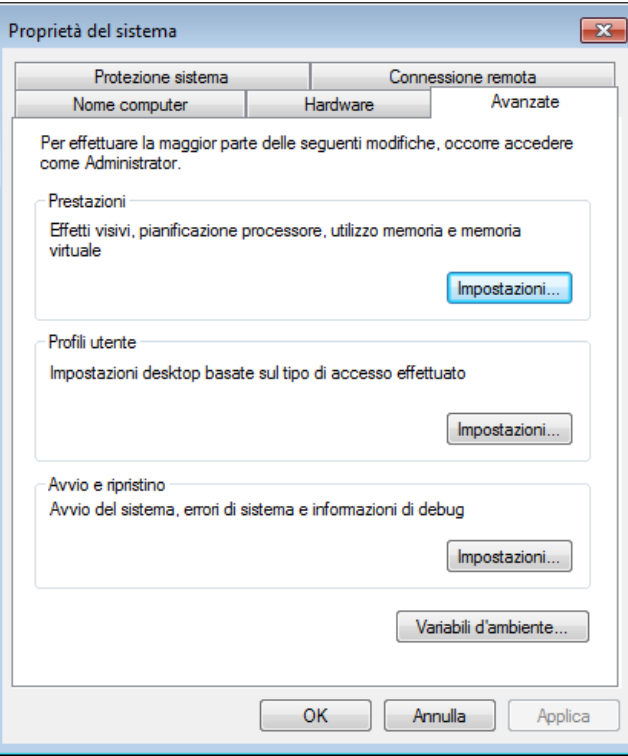

- 6. In Prestazioni, fare clic su Impostazioni.
- 7. Nella finestra di dialogo Opzioni prestazioni, fare clic sulla scheda Avanzate.
- 8. Nella scheda Avanzate, in Memoria virtuale, fare clic su Cambia.
- 9. Nella finestra di dialogo Memoria virtuale, impostare le opzioni Dimensioni iniziali (MB) e Dimensioni massime (MB) su 8184 (2 x 4 GB) per un computer con 4 GB di memoria.

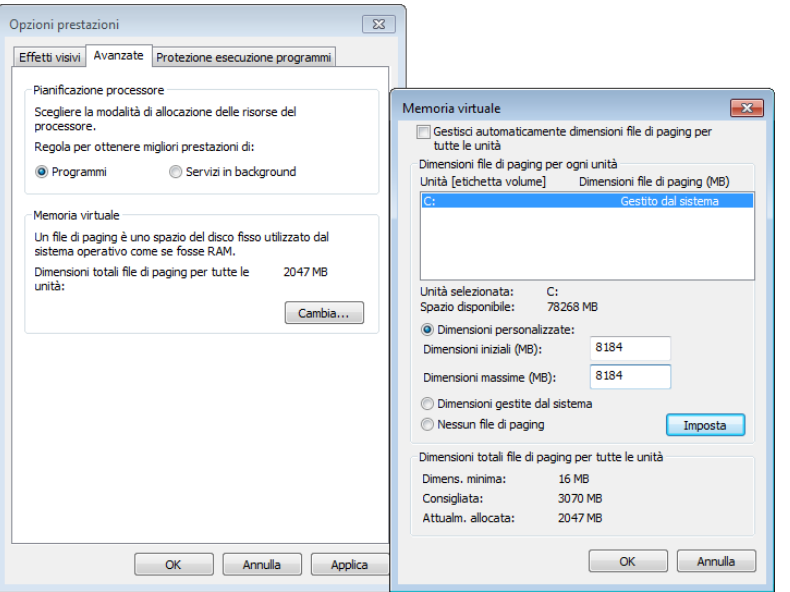

10. Fare clic su Imposta.

Autodesk and Revit are registered trademarks or trademarks of Autodesk, Inc., and/or its subsidiaries and/or affiliates in the USA and/or other countries. All other brand names, product names, or trademarks belong to their respective holders. Autodesk reserves the right to alter product and services offerings, and specifications and pricing at any time without notice, and is not responsible for typographical or graphical errors that may appear in this document. © 2013 Autodesk, Inc. All rights reserved.

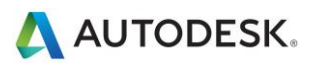

- 11. Fare clic su OK per chiudere la finestra di dialogo Memoria virtuale.
- 12. Fare clic su Applica.
- 13. Fare clic sulla scheda Effetti visivi.
- 14. Selezionare Personalizzate.
- 15. Deselezionare le seguenti opzioni:
	- Visualizza menu con effetto dissolvenza o scorrimento
	- Mostra contenuto della finestra durante l'operazione di trascinamento
	- Apri caselle combinate con effetto scorrimento

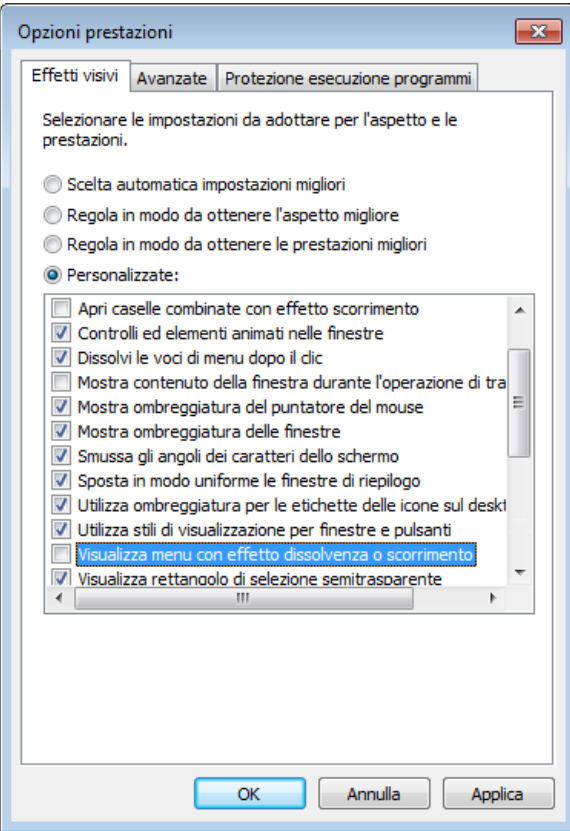

- 16. Fare clic su Applica.
- 17. Fare clic su OK per chiudere le varie finestre di dialogo.

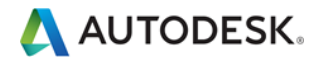

## <span id="page-9-0"></span>**Requisiti di rete**

Il team di Revit consiglia l'utilizzo di una rete LAN (Local Area Network) di tipo Gigabit per i progetti di lavoro condivisi. La velocità gigabit deve essere garantita da tutti i componenti della rete, tra cui:

- Schede Gigabit Ethernet nei computer desktop
- Cavi di categoria 5e o 6
- Switch Gigabit
- Una o più schede Gigabit Ethernet nel dispositivo di archiviazione dati (server o rete di archiviazione) che ospita il modello centrale

Per i progetti condivisi tra team in diverse aree geografiche connessi tramite una rete WAN (Wide Area Network), il team di Revit consiglia di utilizzare A360 Collaboration for Revit o Revit Server. Ulteriori informazioni sono disponibili di seguito.

#### <span id="page-9-1"></span>**Specifiche per i server dei dati**

Per i server che ospitano i file centrali di Revit, è consigliabile utilizzare quanto segue:

- Unità disco rigido della massima velocità ottenibile con il budget a disposizione
- Processori multipli

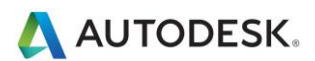

## <span id="page-10-0"></span>**Collaboration for Revit**

Collaboration for Revit è un servizio cloud che semplifica la condivisione del lavoro di Revit all'interno dell'azienda e dei contorni WAN. Revit viene eseguito sull'hardware locale o all'interno di un'infrastruttura di virtualizzazione, ma il modello centrale viene mantenuto grazie al servizio cloud Collaboration for Revit.

Per utilizzare questa funzione, l'azienda deve abbonarsi al servizio A360 Collaboration for Revit. Per ulteriori informazioni, vedere [Flusso di lavoro: introduzione ad A360 Collaboration for Revit.](http://help.autodesk.com/view/RVT/2017/ITA/?guid=GUID-DDA936BE-E9C2-497A-9692-109ECC419692)

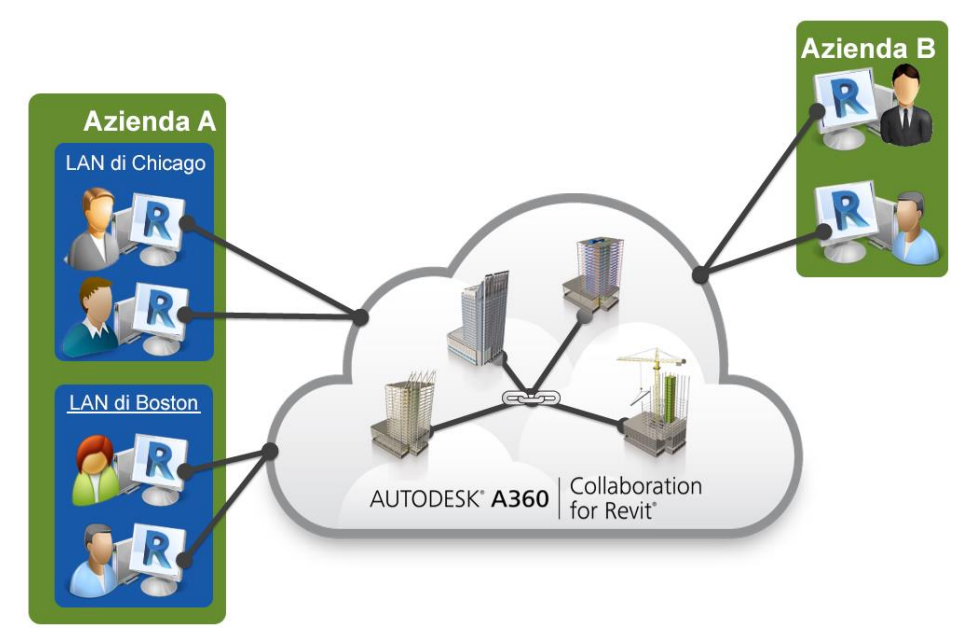

#### **Larghezza di banda**

Le principali operazioni del servizio Collaboration for Revit (sincronizzazione con il file centrale, modello aperto e ricarica delle ultime modifiche) sono operazioni burst attraverso la connessione Internet del computer con Revit. In base ai test, il servizio presenta una velocità massima di circa 50Mps; in questo modo le singole connessioni più rapide sono limitate dal servizio. Connessioni fino a 50Mps garantiscono tempi di trasferimento di delta con il servizio più rapidi, oltre a prestazioni globali più veloci. La larghezza di banda minima consigliata è di 5Mps simmetrici.

#### **Spazio su unità disco rigido**

Il servizio Collaboration for Revit memorizza localmente tutti i dati aperti dall'applicazione Revit per la condivisione del lavoro nel cloud, inclusi i modelli collegati. Per motivi legati alle prestazioni, possono essere disponibili fino a tre copie di un determinato modello contenute nel disco, in modo che la regola empirica per lo spazio di archiviazione disponibile sia tre volte la dimensione RVT totale di tutti i modelli utilizzati da un membro del team.

#### **Latenza**

Le prove su Collaboration for Revit non hanno indicato una notevole sensibilità alla latenza, in particolare in relazione alla sensibilità alla larghezza di banda disponibile. È consigliata una latenza inferiore a 400ms per la regione Amazon AWS US East.

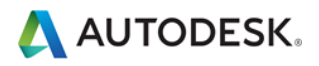

### <span id="page-11-0"></span>**Condivisione del desktop remoto**

Un'alternativa o un complemento al potenziamento delle prestazioni di rete e del server può essere la condivisione del desktop remoto, che prevede la trasmissione delle operazioni di pressione dei tasti, clic del mouse e aggiornamento schermo eseguite in remoto su computer desktop locali dedicati al controllo fuori sede dell'interazione nel modello di Revit, come illustrato nel seguente schema:

Per informazioni sulla configurazione di Revit in un ambiente Citrix, vedere la sezione ["Configurazione di Autodesk](http://help.autodesk.com/view/RVT/2017/ITA/?contextId=EXLINK_REVIT_CITRIX)  [Revit per Citrix"](http://help.autodesk.com/view/RVT/2017/ITA/?contextId=EXLINK_REVIT_CITRIX) nella Guida di Autodesk Revit.

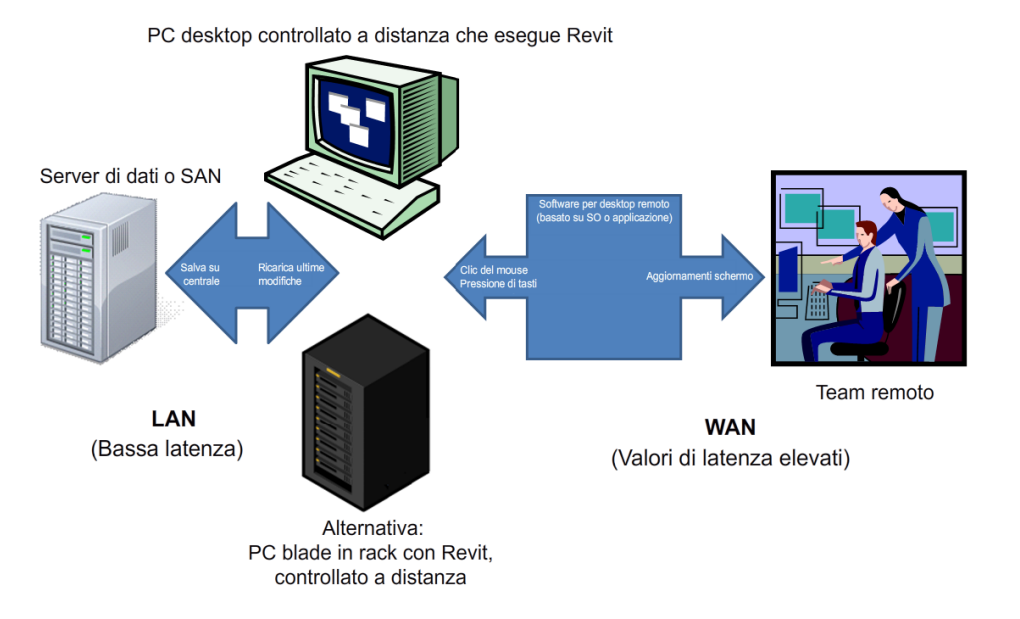

Autodesk and Revit are registered trademarks or trademarks of Autodesk, Inc., and/or its subsidiaries and/or affiliates in the USA and/or other countries. All other brand names, product names, or trademarks belong to their respective holders. Autodesk reserves the right to alter product and services offerings, and specifications and pricing at any time without notice, and is not responsible for typographical or graphical errors that may appear in this document. © 2013 Autodesk, Inc. All rights reserved.

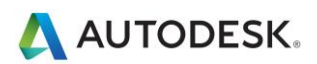

### <span id="page-12-0"></span>**Revit Server**

Revit Server è l'applicazione server per Autodesk Revit. Costituisce la base per i progetti Revit condivisi basati su server. L'architettura di rete di Revit Server supporta la condivisione di più modelli centrali tramite una rete WAN (Wide Area Network) e ottimizza le prestazioni di condivisione del lavoro di Revit per team distribuiti in diverse aree geografiche.

Per ulteriori informazioni, vedere la sezione [Revit Server](http://help.autodesk.com/view/RVT/2017/ITA/?guid=GUID-3FAF98F5-AD5B-4146-B503-FF9373571ABB) della Guida di Autodesk Revit.

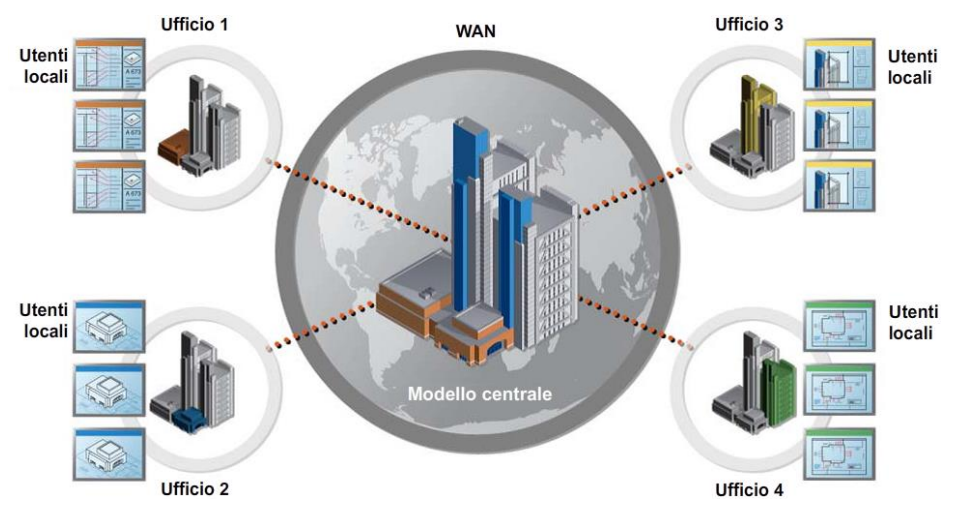

## <span id="page-12-1"></span>Procedure ottimali e ottimizzazione del modello di Revit

## <span id="page-12-2"></span>**Linee guida generali**

In genere, i seguenti fattori di un modello di Revit possono influire sulle prestazioni del sistema:

- Geometria complessa
- Relazioni parametriche multiple
- Vincoli multipli
- Viste con grafica complessa
- File collegati

Le sezioni seguenti consentono di esaminare diversi aspetti e forniscono consigli applicabili in situazioni specifiche. L'analisi di un modello e delle famiglie che lo compongono con questi fattori in mente permettono di ottimizzare le prestazioni del modello.

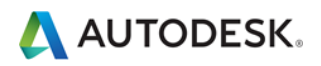

## <span id="page-13-0"></span>**Matrici**

È possibile utilizzare matrici per copiare e associare oggetti. Dopo la distribuzione di una matrice è possibile migliorare le prestazioni annullando il raggruppamento di oggetti con matrice, rimuovendo le relative associazioni parametriche.

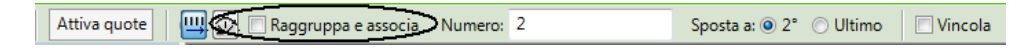

In alternativa, durante la creazione della matrice, deselezionare la casella di controllo Raggruppa e associa per ottenere lo stesso risultato.

## <span id="page-13-1"></span>**Vincoli**

Un numero minimo di vincoli aiuta ad evitare ciò che segue:

- Errori che segnalano l'impossibilità di mantenere gli oggetti uniti durante lo spostamento
- Problemi di condivisione dei workset per i quali un utente potrebbe acquisire involontariamente la proprietà di un oggetto

## <span id="page-13-2"></span>**Varianti di progetto**

- Nelle varianti di progetto è consigliabile limitare al minimo l'uso dei locali: le operazioni di rilevamento dei conflitti tra varianti rallentano il sistema.
- Per le variazioni di intere ali di un edificio, è consigliabile utilizzare modelli separati.
- Si consiglia di mantenere le varianti di progetto solo finché risultano utili per il progetto. Anche se le varianti non sono attive e visibili, quando si apportano modifiche al modello principale, tutte le varianti vengono aggiornate.
- Valutare la possibilità di archiviare a lungo termine le varianti in modelli separati, collegabili all'occorrenza.

### <span id="page-13-3"></span>**File DWG**

- È consigliabile ridurre al minimo il numero di file DWG collegati o importati.
- Evitare di importare dati superflui quali il tratteggio o le impostazioni linea specifiche di AutoCAD, ad esempio le linee di costruzione. Eliminare le parti e i layer superflui dal file DWG in AutoCAD per importare solo il file DWG pulito, di dimensione ridotta.
- È preferibile evitare l'esplosione della geometria importata da file DWG. L'operazione di esplosione in Revit può convertire un file DWG, che rappresenta un singolo elemento gestito, in centinaia o migliaia di elementi aggiuntivi, a seconda del numero di entità presenti nel file DWG importato. L'aumento del numero di elementi incide sui tempi di rigenerazione, modifica e aggiornamento della vista.
- Collegare solo i file DWG essenziali alle viste necessarie. Scollegare i file che non sono più necessari.
- <span id="page-13-4"></span> Disattivare la visibilità dei file DWG 2D di AutoCAD nelle viste perpendicolari. I file 2D di AutoCAD collegati ad una vista di pianta vengono visualizzati come linee collineari nel prospetto, determinando una riduzione delle prestazioni.

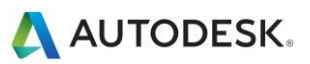

## **Creazione di famiglie**

- Poiché le famiglie sono ottimizzate per la ripetizione, se i componenti vanno ripetuti è consigliabile creare un componente di famiglia anziché famiglie locali. Ogni volta che si copia una famiglia locale (operazione che di per sé potrebbe risultare problematica), si assiste alla creazione di un'entità completamente nuova anziché di un riferimento alle informazioni della prima istanza.
- È consigliabile limitare al minimo l'uso di famiglie dettagliate, nidificate o con parametri.
- Le famiglie sono più "leggere" dei gruppi. È pertanto preferibile utilizzare le famiglie anziché i gruppi ove possibile. I gruppi presentano numerose funzionalità, tuttavia l'aggiornamento di grandi quantità di istanze di gruppo richiede un utilizzo elevato delle risorse di elaborazione.
- Se possibile, evitare l'utilizzo diffuso di vuoti nella geometria delle famiglie.
- Ove possibile, evitare l'uso di matrici e formule.
- Per mostrare rappresentazioni geometriche semplici nelle viste di pianta, è consigliabile utilizzare linee dei simboli e mascherature anziché elementi di geometria. Ciò consente di evitare l'elaborazione di geometria complessa quando non è necessario.
- Le famiglie parametriche richiedono più risorse di elaborazione rispetto alle famiglie statiche. Valutare se la flessibilità parametrica è effettivamente necessaria per una famiglia e limitarla in base alle esigenze.
- La rigenerazione delle famiglie che tagliano i rispettivi host richiede una quantità notevole di risorse di elaborazione rispetto a quella delle famiglie che risiedono in una determinata superficie senza tagliare l'host. Valutare la possibilità di modellare componenti di costruzione, ad esempio le serrande di regolazione HVAC, come famiglie 2D basate su controsoffitti o superfici, per ridurre i calcoli associati alla penetrazione.
- Eseguire una modellazione selettiva dei progetti. La modellazione di oggetti visualizzati solo da determinati punti va limitata alle sole viste nelle quali gli oggetti vanno visualizzati correttamente. Le illustrazioni seguenti mostrano due famiglie, entrambe progettate per rappresentare lo stesso WC nella pianta:

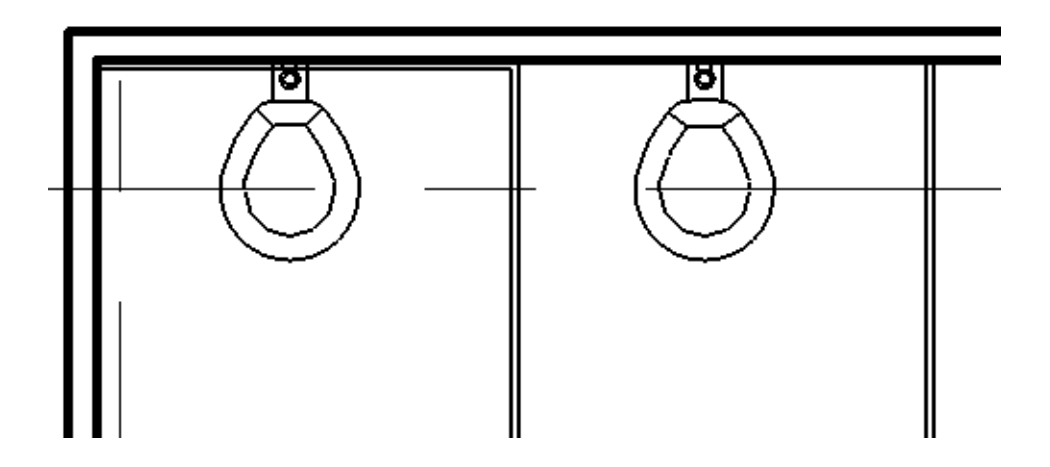

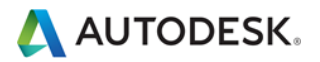

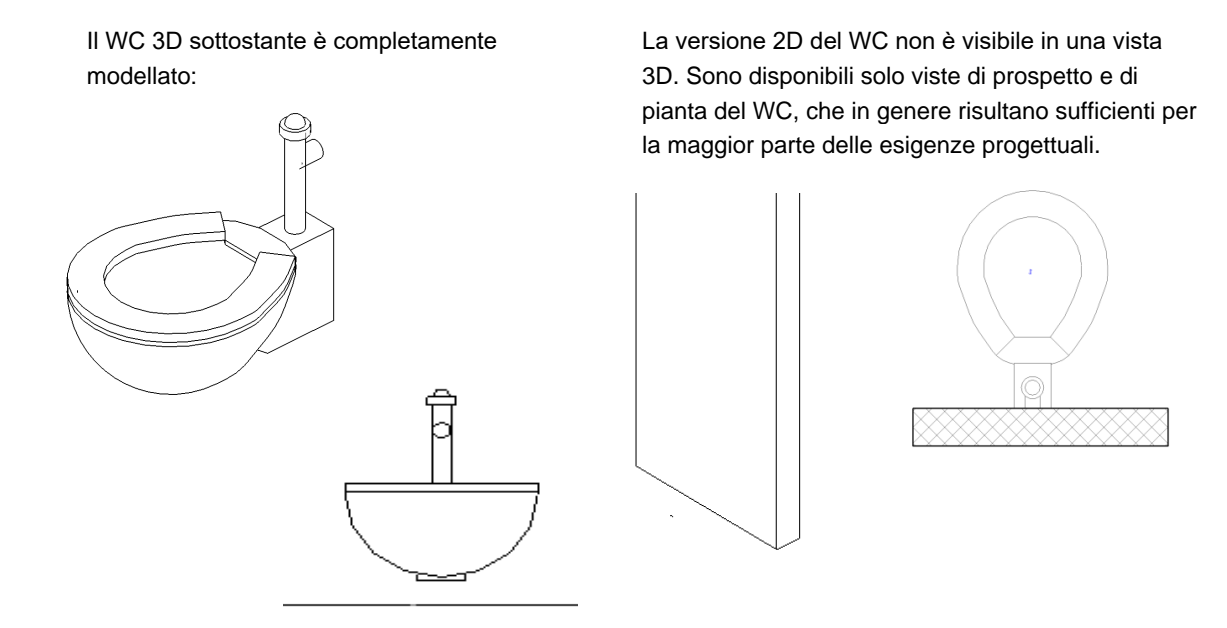

La versione 2D della famiglia è più piccola di un 20% rispetto alla versione 3D. Una famiglia di grandi dimensioni inserita più volte in un progetto può incidere notevolmente sulle dimensioni e sui calcoli relativi ad un modello.

Valutare con cura quali elementi modellare. Le modalità di costruzione di singole famiglie e altre procedure di modellazione possono determinare un miglioramento delle prestazioni.

### <span id="page-15-0"></span>**Importazione e collegamento**

- Si consiglia di scaricare tutti i tipi di collegamenti non utilizzati. È inoltre opportuno scaricare temporaneamente i collegamenti non necessari nella vista attiva e ricaricarli in base alle esigenze. Ciò consente di ridurre le risorse di memoria necessarie per l'apertura dei file.
- Se il collegamento è ubicato in una rete, per migliorare le prestazioni potrebbe essere opportuno eseguire l'importazione anziché il collegamento.
- L'aggiornamento della versione dei file host contenenti collegamenti a file RVT richiede più memoria rispetto all'aggiornamento di file senza collegamenti RVT. Aggiornare i collegamenti prima di aggiornare il file host o, se necessario, scaricare tutti i collegamenti RVT prima di aggiornare il file host.
- Per i progetti di grandi dimensioni può risultare utile suddividere un modello in più file di progetto separati, collegare i file in un unico file centrale e assegnare ogni modello ad un workset (vedere la sezione Workset). Di seguito sono elencati alcuni dei punti per dividere un singolo progetto in più modelli:
- Edifici distinti
- Nucleo dell'edificio
- Struttura dell'edificio
- Interni
- Giunti di espansione
- Singole torri
- Strutture di parcheggio

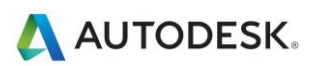

### <span id="page-16-0"></span>**Consigli per la modellazione**

- Ridurre al minimo i dettagli geometrici che non saranno visibili nella scala di output prescelta. Il livello di dettaglio necessario per un determinato modello può essere comunicato ad un team con una scala di disegno facilmente comprensibile. Ove possibile, avvalersi della conoscenza delle convenzioni di disegno 2D standard dei membri di un team di progetto per assegnare il livello di complessità adeguato al modello.
- Fino a quando non vengono determinati i tipi di muri, tetti, finestre e porte da utilizzare, si consiglia di fare uso delle versioni generiche di tali elementi, che contengono un numero inferiore di componenti di geometria. A meno che al modello non venga applicata un'analisi dell'utilizzo di materiali o di altro tipo, un muro generico può risultare sufficiente per determinati progetti o aree di progetto.
- Una prassi di comune utilizzo consiste nel suddividere un modello di grandi dimensioni in più file di circa 200 MB, quindi di collegare tra loro i file di progetto risultanti. Per ottenere risultati ottimali con tale procedura, per la maggior parte del tempo l'utente può lavorare su un file mentre gli altri collegamenti vengono scaricati. Per i responsabili di progettazione che utilizzano modelli architettonici potrebbe essere necessario mantenere uno o più collegamenti costantemente caricati. Ciò può incidere sulle previsioni delle dimensioni del modello e sulle soglie per le discipline correlate.
- Durante la creazione di viste di dettaglio, è consigliabile modellare i tratteggi con campiture anziché linee.
- Ridurre al minimo l'utilizzo di geometria unita.
- Rimuovere gli schemi area superflui.
- Evitare di conservare gruppi non necessari. I gruppi non utilizzati possono essere eliminati dal Browser di progetto.
- Eliminare periodicamente gli oggetti inutilizzati. Poiché gli oggetti eliminati non possono essere recuperati, prima di eseguire l'eliminazione può risultare utile eseguire un backup del progetto.
- Esaminare e risolvere gli avvisi ad intervalli regolari.
- Ringhiere:
- Evitare di utilizzare ringhiere per recinzioni estese o sistemi di separazione e limitare la visibilità di tali elementi. In Revit non viene visualizzato alcun avviso, tuttavia l'elevato numero di linee necessarie per la generazione di ogni singolo elemento della ringhiera incide negativamente sulle prestazioni.
- Se è necessario inserire elementi di ringhiera lunghi, valutare la possibilità di eseguire la modellazione di una rappresentazione semplificata della ringhiera, facendo uso di dettagli della ringhiera per descrivere l'intero progetto.
- Anche le scale sono elementi complessi come le ringhiere, ma la loro semplificazione può risultare impegnativa. Limitare la visibilità delle scale alle viste fondamentali.
- Parti e assiemi:
- Limitare la creazione di parti e assiemi agli elementi necessari, onde evitare di sovraccaricare il modello con dettagli superflui.
- Valutare l'opportunità di creare parti in un modello separato da collegare all'originale.
- Ove possibile, utilizzare insiemi di armature anziché singoli elementi dell'armatura.

#### <span id="page-16-1"></span>**Modelli di progetto**

 Evitare di inserire nei modelli di progetto un numero eccessivo di famiglie, che potrebbero non essere utili per tutti i progetti. Optare per un modello essenziale anziché per un modello completo.

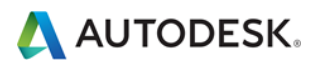

#### <span id="page-17-0"></span>**Immagini raster**

- Rimuovere le immagini raster e i rendering superflui. Le immagini raster danno origine a file di grandi dimensioni e provocano la riduzione delle prestazioni, pertanto dovrebbero essere ridotte al minimo.
- Le immagini raster monocromatiche sono di dimensioni ridotte rispetto alle immagini a colori. Salvare le immagini raster in bianco e nero in formato 1 bit per pixel, anziché in formato JPG o TIF. In Microsoft Paint tale formato è denominato Bitmap monocromatica.
- Le immagini raster di grandi dimensioni, quali i logotipi ridotti per l'adattamento ai cartigli, conservano le dimensioni file originali. Valutare la possibilità di creare immagini semplificate e di dimensioni ridotte da importare in Revit.

#### <span id="page-17-1"></span>**Muri**

 I muri non dovrebbero estendersi attraverso più livelli. Questo progetto può provocare la presenza di relazioni tra livelli con un aumento significativo del tempo necessario all'aggiornamento del modello.

#### <span id="page-17-2"></span>**Locali e vani**

- Selezionare l'opzione Delimita il locale per i file collegati solo se strettamente necessaria per la delimitazione dei volumi (locali e vani). I contorni aggiuntivi dovranno essere elaborati, con ripercussioni sulle prestazioni del modello. L'opzione rappresenta un parametro del tipo del file collegato.
- Risolvere con tempestività eventuali avvisi relativi a sovrapposizioni dei contorni dei locali.
- Se si dispone di due livelli con la stessa quota altimetrica, Revit offre prestazioni migliori se tutti i locali vengono posizionati in uno dei due livelli, anziché distribuiti negli stessi locali tra i due livelli.
- Evitare l'uso di linee di delimitazione del locale coincidenti sovrapposte e muri sovrapposti. Per individuare le linee di delimitazione del locale in un modello, creare un modello di vista wireframe con i muri e le linee di delimitazione dei locali o dei vani visibili.
- Impostare il colore rosso e uno spessore di linea elevato per le linee di delimitazione del locale o del vano, in modo che risultino più facili da individuare.
- Posizionare le linee di delimitazione del locale in un solo workset, per un controllo ottimale. (Vedere la sezione Workset).
- La disattivazione del calcolo dei volumi consente di migliorare le prestazioni, tuttavia provoca la disattivazione della maggior parte delle funzionalità di analisi dei volumi utilizzate dalla funzionalità MEP. Se il calcolo dei volumi è disattivato, in Revit i locali vengono rappresentati come semplici estrusioni, senza tenere conto di controsoffitti, tetti, pavimenti o altri elementi di contorno superiori o inferiori. Le impostazioni di calcolo dei volumi vengono salvate nel modello di Revit, pertanto non possono essere impostate come disattivate per default e attivate solo quando è necessario eseguire le seguenti operazioni:
- Mostrare riempimenti colore dei locali con maggior precisione nelle viste di sezione.
- Consentire a Revit di calcolare i volumi per ogni locale prima di stampare i volumi dei locali in un abaco.
- Esportare un file gbXML.
- Eseguire l'analisi delle prestazioni degli edifici.
- Assegnare una posizione agli elementi nei volumi in base alla geometria del volume delimitato.
- Per modificare le impostazioni di calcolo del volume di un locale, attenersi alla procedura riportata di seguito:
	- 1. Fare clic sulla scheda Architettura della barra multifunzione, espandere gli strumenti di locali e aree e scegliere Calcolo aree e volumi.

Autodesk and Revit are registered trademarks or trademarks of Autodesk, Inc., and/or its subsidiaries and/or affiliates in the USA and/or other countries. All other brand names, product names, or trademarks belong to their respective holders. Autodesk reserves the right to alter product and services offerings, and specifications and pricing at any time without notice, and is not responsible for typographical or graphical errors that may appear in this document. © 2013 Autodesk, Inc. All rights reserved.

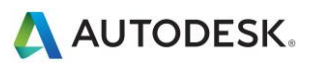

2. Nella scheda Calcolo della finestra di dialogo Calcolo aree e volumi, in Calcolo dei volumi, selezionare Solo aree o Aree e volumi.

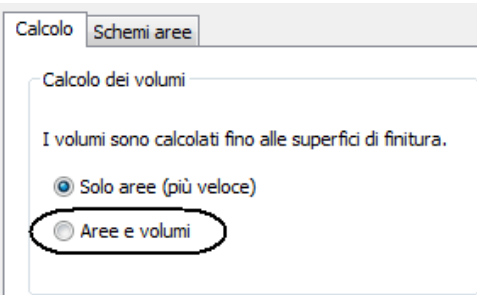

3. Fare clic su OK.

#### <span id="page-18-0"></span>**Viste**

- Per migliorare le prestazioni durante l'apertura del progetto, impostare una vista di disegno con pochi elementi o senza elementi come vista iniziale (scheda Gestisci > gruppo Gestisci progetto >  $\Box$  Vista iniziale).
- Ridurre la profondità della vista ove possibile nelle viste di prospetto, di pianta e di sezione, in modo che la geometria nascosta da altri elementi della vista non incida sulle prestazioni di disegno della vista.
- Valutare la possibilità di eseguire il ritaglio posteriore delle viste per ridurre la quantità di geometria in una vista. Spesso il sovraccarico generato dal ritaglio posteriore è ampiamente compensato dalla riduzione della geometria e, di conseguenza, delle operazioni di manutenzione.
- Quando è attiva una vista 3D, limitare la geometria visibile mediante i riquadri di sezione.
- Limitare la quantità di viste per ridurre le dimensioni del modello. Per ottimizzare i modelli statici da collegare a modelli attivi (si pensi ad esempio ad un modello di edificio contestuale esistente adiacente ad un modello di nuova costruzione), eliminare tutte le viste possibili dal modello statico da collegare.
- Quando si lavora in un ambiente di file collegati, utilizzare la modalità di visualizzazione Wireframe o Ombreggiatura.
- Evitare di nascondere grandi quantità di elementi singoli nelle viste.
- Disattivare le categorie superflue in Visibilità/Grafica e nei modelli.
- L'utilizzo del comando Incolla allineato nelle viste chiuse provoca l'apertura e la chiusura delle viste di destinazione. Se l'operazione deve essere ripetuta più volte, migliorare le prestazioni aprendo tutte le viste di destinazione prima di avviare la sequenza di operazioni di tipo Incolla.
- Eseguire lo zoom avanti per velocizzare le operazioni di disegno e snap.
- Se si dispone di una vista fitta e le linee di snap si diramano in tutte le direzioni, deselezionare l'opzione Snap ad oggetti remoti nella finestra di dialogo Snap (scheda Gestisci e gruppo Impostazioni > Snap).

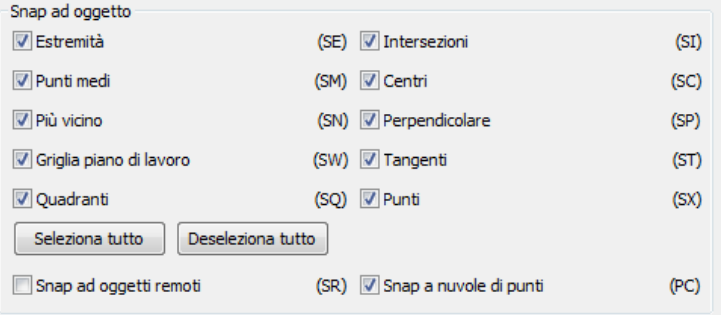

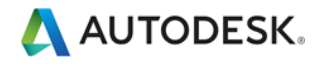

- Chiudere le finestre non necessarie. Quando si utilizza una vista 3D, la maggior parte del file viene gestita nella memoria RAM. Si consiglia inoltre di chiudere le viste quando si esegue il salvataggio su centrale, poiché le viste complesse vengono aggiornate da Revit durante il salvataggio.
- Gli utenti aprono spesso più viste mentre lavorano ad un progetto. Sebbene Revit sia ottimizzato per aggiornare solo le viste visibili o che saranno visibili all'utente, è possibile chiudere le viste nascoste per recuperare la memoria assegnata a tali viste.

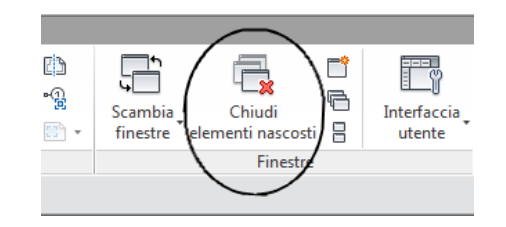

 Assegnare il livello di dettaglio di visualizzazione appropriato ad una data vista. L'assegnazione di un livello di dettaglio alto ad una vista di pianta con fattore di scala 96 può risultare superflua. L'apertura delle viste di pianta con un livello di dettaglio alto e medio richiede molto tempo se è necessario definire il percorso di numerosi layer di giunti dei muri. Utilizzare un livello di dettaglio basso, a meno che non si desideri visualizzare un maggiore dettaglio.

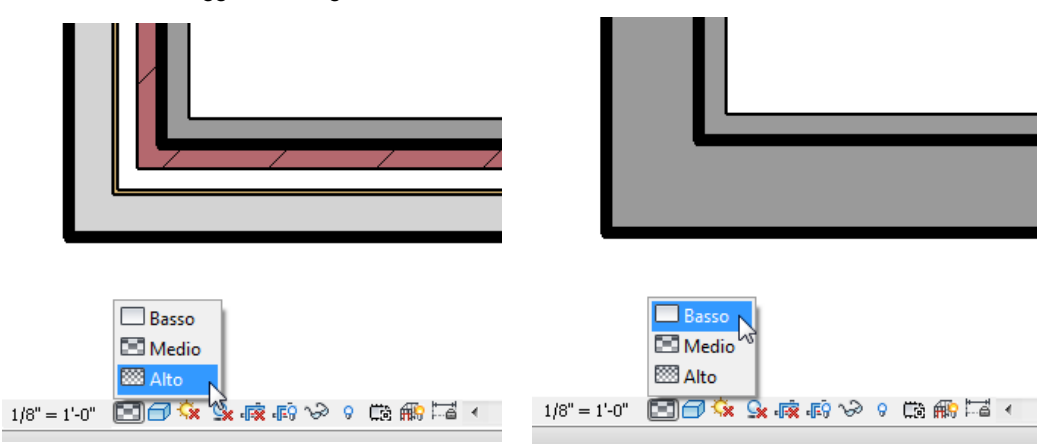

- Disattivare le ombre nelle viste in cui risultano superflue.
- Se le ombre non sono strettamente necessarie, disattivarle prima di stampare le viste.

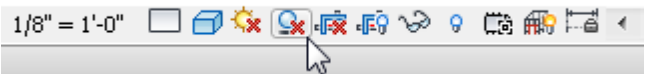

Utilizzare l'impostazione "Disegna solo elementi visibili" (menu dell'applicazione > Opzioni > Grafica) per ridurre la quantità di informazioni disegnate durante la navigazione nella vista e ottimizzare la velocità durante le operazioni di panoramica, zoom e orbita del modello.

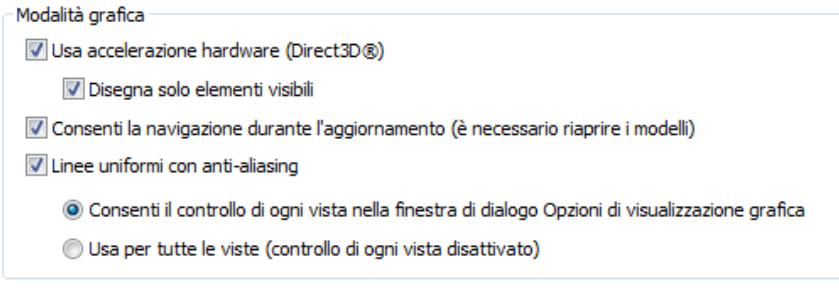

Autodesk and Revit are registered trademarks or trademarks of Autodesk, Inc., and/or its subsidiaries and/or affiliates in the USA and/or other countries. All other brand names, product names, or trademarks belong to their respective holders. Autodesk reserves the right to alter product and services offerings, and specifications and pricing at any time without notice, and is not responsible for typographical or graphical errors that may appear in this document. © 2013 Autodesk, Inc. All rights reserved.

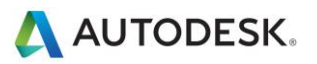

#### <span id="page-20-0"></span>**Workset**

I workset sono stati inizialmente introdotti in Revit per consentire a più utenti di lavorare ad un singolo modello mediante l'acquisizione temporanea della proprietà di gruppi di elementi definiti dall'utente. L'estrazione di un workset impediva ad altri utenti di modificare qualsiasi parte del workset stesso, fino a quando il controllo non veniva rilasciato mediante un'operazione Salva su centrale.

L'attuale release di Revit è dotata di una funzionalità di prestito degli elementi trasparente, che assegna automaticamente la proprietà di un elemento modificato ad un utente, per consentire un'interazione più intuitiva con il modello in un ambiente multiutente. Con il prestito di elementi, gli utenti selezionano gli elementi da modificare. La proprietà degli elementi viene assegnata e gestita da Revit in background, fino a quando gli elementi modificati non vengono resi nuovamente disponibili a tutti gli utenti del modello mediante la successiva sincronizzazione con il file centrale.

I workset continuano a rivestire un'importanza fondamentale per la separazione dei dati, l'ottimizzazione dei flussi di lavoro e la gestione dei dati, poiché consentono l'apertura e la chiusura selettiva di parti di un progetto in tutte le viste del progetto. Per alcuni flussi di lavoro, tale livello di controllo offre diversi vantaggi rispetto a funzionalità dipendenti dalla vista quali Filtri vista o Visibilità/Grafica.

Sebbene la possibilità di estrarre un workset offra alcuni vantaggi nei casi illustrati di seguito, in genere è consigliabile utilizzare il prestito di elementi anziché l'estrazione di interi workset.

Il team di Revit consiglia di utilizzare i workset soprattutto per separare le aree concettuali di un progetto, ad esempio:

- Edifici distinti
- Griglie e livelli
- Nucleo dell'edificio
- Struttura dell'edificio
- Arredi e attrezzature utilizzati in più categorie
- Aree facilmente identificabili di un singolo edificio (le ali, ad esempio)
- File RVT e DWG collegati
- Linee di delimitazione del locale (vedere la sezione Locali e vani)

L'estrazione di workset può risultare utile quando occorre impedire la modifica accidentale di determinati elementi del modello, ad esempio la griglia dell'edificio o i file collegati. In tal caso, il responsabile BIM o del team può scegliere di estrarre i workset contenenti tali elementi, in modo che non possano essere modificati o spostati accidentalmente.

Tenere presenti le seguenti limitazioni:

- I workset consentono di gestire la visibilità degli elementi per ridurre l'ingombro visivo e la quantità di memoria utilizzata da Revit durante la modifica. La chiusura dei workset superflui consente di liberare la RAM allocata, che potrà essere utilizzata per operazioni ad uso intensivo di memoria, ad esempio la stampa, l'esportazione o l'aggiornamento di modelli esistenti alla versione corrente di Revit.
- Inserire collegamenti e importazioni in singoli workset e chiudere i workset quando non sono in uso.
- Durante l'apertura di un file di progetto con condivisione del lavoro, ricorrere all'apertura selettiva di workset.
- Chiudere i workset non richiesti in una determinata sessione di modifica.

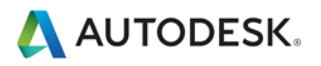

### <span id="page-21-0"></span>**Condivisione del lavoro**

- I progetti di grandi dimensioni richiedono un coordinamento continuo del team di progetto. La maggior parte dei clienti usufruisce di software di messaggistica immediata per coordinare la modifica e il salvataggio del modello con membri del team residenti in aree geografiche diverse.
- Quando si apportano modifiche significative ad un progetto (spostamento di un livello o modifiche importanti alla geometria), eseguire l'operazione quando nessun altro utente sta lavorando al file e tutti gli elementi sono stati rilasciati. Quando le modifiche sono completate, chiedere a tutti gli utenti di creare nuovi file locali.
- Le operazioni di sincronizzazione con il file centrale possono risultare più rapide se precedute dal comando Ricarica ultime modifiche.
- Se un progetto è stato modificato da altri utenti per uno o più giorni, potrebbe risultare più rapido creare un nuovo modello locale da quello centrale, anziché utilizzare il comando Ricarica ultime modifiche per aggiornare il modello locale con uno o più giorni di ritardo rispetto agli altri membri del team.
- È importante utilizzare stazioni di lavoro con specifiche equivalenti per tutti i membri del team di progetto. La presenza di un singolo computer con specifiche tecniche insufficienti può ridurre in modo significativo le prestazioni a livello dell'intero progetto.
- Revit consente di salvare un solo modello locale alla volta nel file centrale. Con l'avvicinarsi delle scadenze e l'aumento della frequenza di salvataggi nel file centrale, è consigliabile utilizzare il componente aggiuntivo Worksharing Monitor per coordinare le operazioni di salvataggio su centrale tra i vari membri del team. In alternativa, è possibile scaglionare le operazioni di salvataggio periodiche richiedendo ai membri del team di comunicare l'intenzione di salvare su centrale, oppure assegnando un orario di salvataggio standard ad ogni membro del team, ad esempio il minuto 10 o 15 di ogni ora.
- Quando un utente tenta di eseguire la sincronizzazione con il file centrale contemporaneamente ad un altro utente, in Revit viene visualizzata una finestra di dialogo che indica che il salvataggio su centrale è in esecuzione da parte di un altro utente. L'annullamento dell'operazione di sincronizzazione con il file centrale impedisce l'aggiunta alla coda della richiesta di salvataggio, consentendo all'utente di continuare a modificare il file locale prima di eseguire un'altra operazione di sincronizzazione con il file centrale.
- Dato che prima del salvataggio Revit tenta di aggiornare tutte le viste aperte, si ottengono prestazioni ottimali se durante l'operazione di salvataggio sia del file locale, sia del file centrale è aperta un'unica vista semplice, ad esempio una vista di disegno.
- Per ridurre l'utilizzo di spazio su disco, comprimere periodicamente sia il file locale, sia il file centrale.

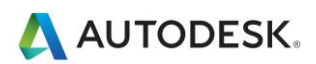

## <span id="page-22-0"></span>Procedure ottimali e ottimizzazione della struttura

#### <span id="page-22-1"></span>**Gestione del modello analitico**

Se non si utilizza il modello analitico o non è necessario mantenere la connettività al modello analitico, è possibile migliorare notevolmente le prestazioni del modello disattivando la funzione di verifica del supporto analitico. Per disattivare la funzionalità, selezionare il menu principale dell'applicazione > Opzioni > Interfaccia utente e deselezionare la casella di controllo per "Analisi e strumenti Struttura".

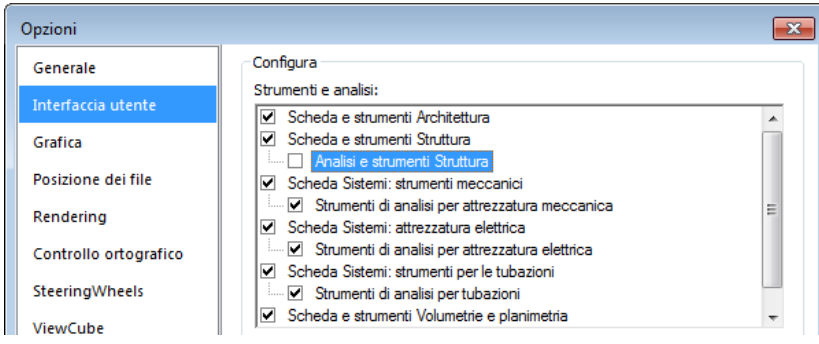

*Nota: per disattivare la funzione di verifica del supporto analitico di un progetto con condivisione del lavoro, verificare che l'opzione dell'interfaccia utente venga modificata in TUTTI i computer locali degli utenti che lavorano al progetto.*

*Nota: dopo la riattivazione dell'analisi e degli strumenti strutturali in un progetto esistente, durante l'apertura del modello o l'aggiunta di nuovi elementi strutturali al modello potrebbero verificarsi ritardi o tempi di attesa prolungati, poiché in Revit viene eseguito nuovamente il calcolo di tutte le informazioni relative alla verifica analitica. Al termine del calcolo, il ritardo non dovrebbe più verificarsi.*

### <span id="page-22-2"></span>**Elementi di connessione**

Se possibile, evitare una modellazione eccessiva delle connessioni 3D, quali piastre di connessione e bulloni. Per I dettagli standard, creare o utilizzare connessioni di componenti di dettaglio 2D.

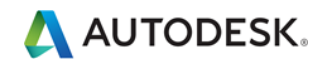

## <span id="page-23-0"></span>Procedure ottimali e ottimizzazione MEP

#### <span id="page-23-1"></span>**Prestazioni di visualizzazione**

Le impostazioni dell'opzione Stile grafica modello incidono soprattutto sulle prestazioni di gestione della visualizzazione (scorrimento, panoramica e zoom). In presenza di elementi sovrapposti nella vista, gli spazi e le linee nascoste vengono generati dinamicamente, pertanto lo stile Linea nascosta richiede notevoli risorse di elaborazione, che incidono in modo significativo sulle prestazioni nelle viste contenenti numerosi elementi visibili. Le seguenti procedure ottimali consentono di ridurre l'impatto sulle prestazioni e ottimizzare i flussi di lavoro progettuali.

### <span id="page-23-2"></span>**Viste di modellazione e di tavola**

Per semplificare il flusso di lavoro progettuale, si consiglia di creare sia una vista di modellazione, sia una vista di tavola per le aree dell'edificio desiderate.

Attenersi alle linee guida fornite di seguito:

- Le viste di modellazione devono essere configurate per l'utilizzo dello stile grafico del modello Wireframe.
- Le viste di tavola devono essere configurate per l'utilizzo dello stile grafico del modello Linea nascosta, allo scopo di ottenere l'aspetto desiderato per la documentazione edilizia.
- Per le viste di tavola, utilizzare viste dipendenti, che consentono di disporre di più aree di un livello in diverse viste, senza richiedere la duplicazione delle annotazioni.
- Differenziare le viste di modellazione dalle viste di tavola sia per quanto riguarda il nome della vista, sia per la sottodisciplina, in modo da fornire un'organizzazione logica della visualizzazione per gli utenti e contribuire a garantire un corretto utilizzo.
- Utilizzare modelli di vista per semplificare la creazione di tali viste e garantire una maggiore omogeneità.
- Utilizzare riempimenti colore per condotti e tubazioni solo nelle viste di modellazione che utilizzano lo stile grafico del modello Wireframe.

### <span id="page-23-3"></span>**Ottimizzazione delle prestazioni con le linee nascoste**

Per le viste con lo stile grafico del modello Linea nascosta attivato, le prestazioni sono direttamente correlate al numero di superfici visualizzate nella vista. Nelle viste di Revit gli elementi vengono visualizzati come linee 2D, tuttavia nel modello sono oggetti 3D costituiti da superfici. Le superfici vengono elaborate dal sistema grafico di Revit e visualizzate nella vista sotto forma di linee 2D. Per ottimizzare le prestazioni delle viste quando è attivato lo stile grafico del modello Linea nascosta, attenersi alle procedure ottimali riportate di seguito.

- Nelle viste meccaniche, evitare l'uso del livello di dettaglio Alto a meno che non sia strettamente necessario, poiché le rappresentazioni multilinea provocano il rallentamento dell'applicazione. La visualizzazione di tubazioni in formato unifilare con livello di dettaglio Medio è in genere sufficiente quando si lavora con sistemi di riscaldamento, ventilazione e aria condizionata.
- Se per la progettazione di impianti dell'edificio si utilizzano componenti 3D complessi, disattivare la visibilità della geometria 3D complessa nelle viste di tavola. Gli elementi di geometria 3D complessa possono essere sostituiti da linee di modello per rappresentare la forma complessiva del componente nella definizione della famiglia. Rendere visibili tali linee di modello al livello di dettaglio definito nelle viste di tavola.

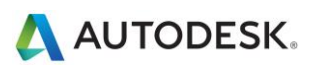

 Se non è necessario per la documentazione durante l'utilizzo con linee nascoste in una vista, impostare il valore del parametro Mecc nascosto per le opzioni Distanza interna e Distanza esterna su 0 per ottenere un notevole miglioramento delle prestazioni.

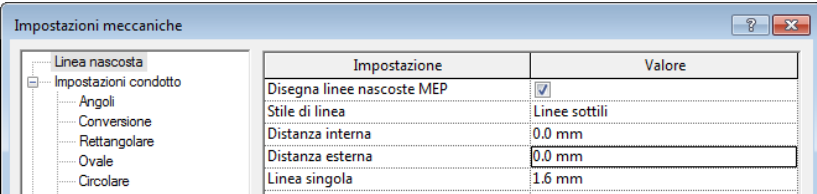

#### <span id="page-24-0"></span>**Prestazioni della manipolazione del modello**

Revit consente agli utenti di creare modelli di impianti dell'edificio, spesso sotto forma di reti di grandi dimensioni collegate. Le potenti funzionalità analitiche di Revit, unite al motore di modifica parametrica di Revit, consentono di mantenere il flusso di dati attraverso l'intera rete collegata quando vengono apportate modifiche.

La strutturazione e la configurazione inadeguate delle reti collegate incidono notevolmente sulle prestazioni della manipolazione del modello. In alcune verifiche comparative, le prestazioni dei modelli strutturati correttamente sono risultate nettamente superiori.

Man mano che la rete collegata cresce, le prestazioni di manipolazione del modello (ad esempio lo spostamento di elementi, la modifica di flussi e la connessione di nuovi elementi) sono influenzate da diversi fattori. La comprensione di tali fattori e l'applicazione delle procedure ottimali riportate di seguito consentono di ottimizzare le prestazioni del modello.

### <span id="page-24-1"></span>**Creazione di sistemi**

È possibile creare sistemi logici per le reti collegate anziché mantenere tutti gli elementi all'interno del sistema di default. L'associazione di elementi nei sistemi consente di semplificare la propagazione dei dati e l'utilizzo analitico dei sistemi, ad esempio per i calcoli della caduta di pressione.

Da verifiche eseguite su modelli personalizzati nei quali tutti gli elementi si trovavano all'interno del sistema di default, è emerso che la ristrutturazione della rete collegata sotto forma di sistemi logici consente di ottenere miglioramenti significativi.

### <span id="page-24-2"></span>**Impostazione di direzioni del flusso corrette per i connettori**

Verificare che il parametro Direzione flusso dei connettori nelle famiglie della rete collegata non sia impostato su Bidirezionale, a meno che la famiglia non sia inserita in linea con elementi di reti collegate quali smorzatori e valvole. L'impostazione Bidirezionale può rendere più difficoltosa la determinazione del flusso e incidere negativamente sulle prestazioni di rigenerazione.

### <span id="page-24-3"></span>**File multipli**

Il mantenimento dell'intero progetto di un impianto dell'edificio in un singolo modello collegato correttamente consente la propagazione completa dei dati, tuttavia le dimensioni della rete collegata sono direttamente correlate alle prestazioni della manipolazione. Dalle verifiche eseguite è emersa una stretta correlazione tra l'aumento delle dimensioni di una rete collegata e la riduzione delle prestazioni di manipolazione. Il tasso di riduzione delle prestazioni è strettamente correlato agli argomenti riportati nella presente sezione.

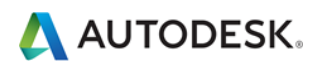

Poiché le prestazioni delle reti collegate diminuiscono con l'aumentare delle dimensioni, i vantaggi offerti dalla connettività e dalla propagazione dei dati possono essere controbilanciati dalla necessità di ottenere migliori prestazioni di manipolazione del modello.

Per edifici complessi e di grandi dimensioni, le procedure ottimali sopra riportate potrebbero non essere sufficienti a garantire prestazioni di manipolazione del modello ottimali. In tal caso, il modello dovrà essere costruito utilizzando più file di progetto di Revit.

Sono disponibili due metodi fondamentali per strutturare i file di progetto di MEP: le discipline MEP e le aree dell'edificio. Entrambi gli approcci presentano vantaggi e svantaggi e in definitiva la scelta spetta al responsabile BIM/CAD.

- **Per disciplina:** questo approccio prevede la creazione di file di progetto distinti per ciascuna disciplina MEP, ovvero un file per gli impianti meccanici, uno per gli impianti elettrici, uno per gli impianti idraulici e uno per la protezione antincendio.
- **Per aerea:** questo approccio prevede la creazione di file di progetto distinti per le diverse aree dell'edificio, mantenendo tutte le discipline in ogni file.

Per una coordinazione ottimale tra le diverse discipline MEP, le informazioni per ogni disciplina devono essere memorizzate all'interno di un unico file di progetto di Revit. Tale tipo di organizzazione consente la connessione diretta di elementi di una disciplina ad elementi di altre discipline, ad esempio connessioni elettriche o di scarico su attrezzatura meccanica. Inoltre, dalle verifiche eseguite è emerso che una rete collegata non ha un impatto significativo su un'altra rete distinta. Ad esempio, una rete di condotti non ha un impatto significativo sulla manipolazione del modello di una rete idraulica presente nello stesso file di progetto.

In base a tali considerazioni, potrebbe risultare utile strutturare progetti di grandi dimensioni in base alle aree dell'edificio.

#### <span id="page-25-0"></span>**Semplificazione della visualizzazione degli elementi architettonici**

La semplificazione della visualizzazione degli elementi architettonici può migliorare le prestazioni, grazie alla riduzione del numero di elementi visibili da generare e mantenere all'interno della vista. Per implementare questo metodo, utilizzare l'impostazione Livello di dettaglio nella vista.

Ad esempio, è possibile applicare il livello di dettaglio Basso ai muri anche quando la vista è configurata per l'utilizzo del livello Medio o Alto (vedere l'illustrazione di seguito). Nella finestra di dialogo Sostituzioni visibilità/grafica della vista, visualizzabile facendo clic sulla scheda Vista gruppo Grafica Visibilità/Grafica, impostare il livello di dettaglio dei componenti appropriati sul valore minimo accettabile.

È possibile configurare tali impostazioni in un modello di vista e applicarle alle viste per semplificare rapidamente il livello di dettaglio nell'intero progetto.

Muro con un livello di dettaglio medio in una vista con un livello di dettaglio medio

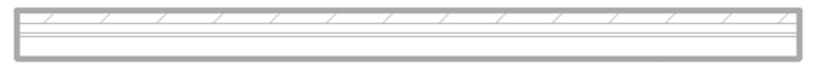

Muro con un livello di dettaglio basso in una vista con un livello di dettaglio medio

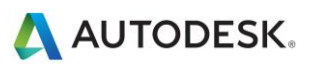

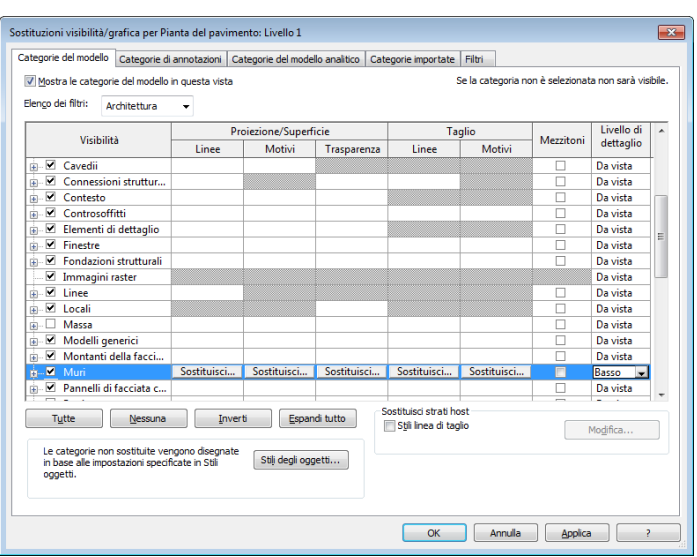

Implementazione del livello di dettaglio Basso per gli elementi architettonici

## <span id="page-26-0"></span>Interazione con il supporto tecnico di Autodesk

Se si contatta il servizio di supporto tecnico di Autodesk per problemi correlati alle prestazioni, fornire gli elementi e le informazioni seguenti:

#### **Descrizione del problema.** Specificare:

- La data in cui si è manifestato il problema (se non è disponibile una data precisa, fornire una data approssimativa)
- Se il problema si è già verificato in passato
- Se sono state apportate modifiche recenti a software e hardware del computer interessato
- Un riepilogo di qualsiasi tentativo di risolvere il problema effettuato prima di contattare il supporto tecnico

#### **Elementi da fornire con la descrizione:**

- File di progettazione Autodesk utilizzati per il progetto: file locale, file centrale e tutti gli eventuali file RVT, DWG e DWF collegati
- File Journal dell'applicazione basata su Revit nel computer interessato. Per informazioni su come ottenere il file Journal, vedere il collegamento riportato di seguito:<http://usa.autodesk.com/getdoc/id=TS1067426>
- Se si pensa che il problema possa essere dovuto alla rete o al sistema operativo, è necessario fornire un file di informazioni di sistema (NFO). Vedere il collegamento riportato di seguito per la procedura per ottenere un file NFO:<http://usa.autodesk.com/getdoc/id=TS1057804>

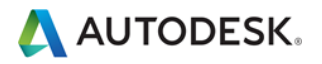